# Лекция 2

# Создание пользовательских функций на VBA

Для создания пользовательской функции, например, для расчета разницы двух чисел, в редакторе VBA, необходимо добавить новый модуль через меню *Insert -***Module** и записать текст функции:

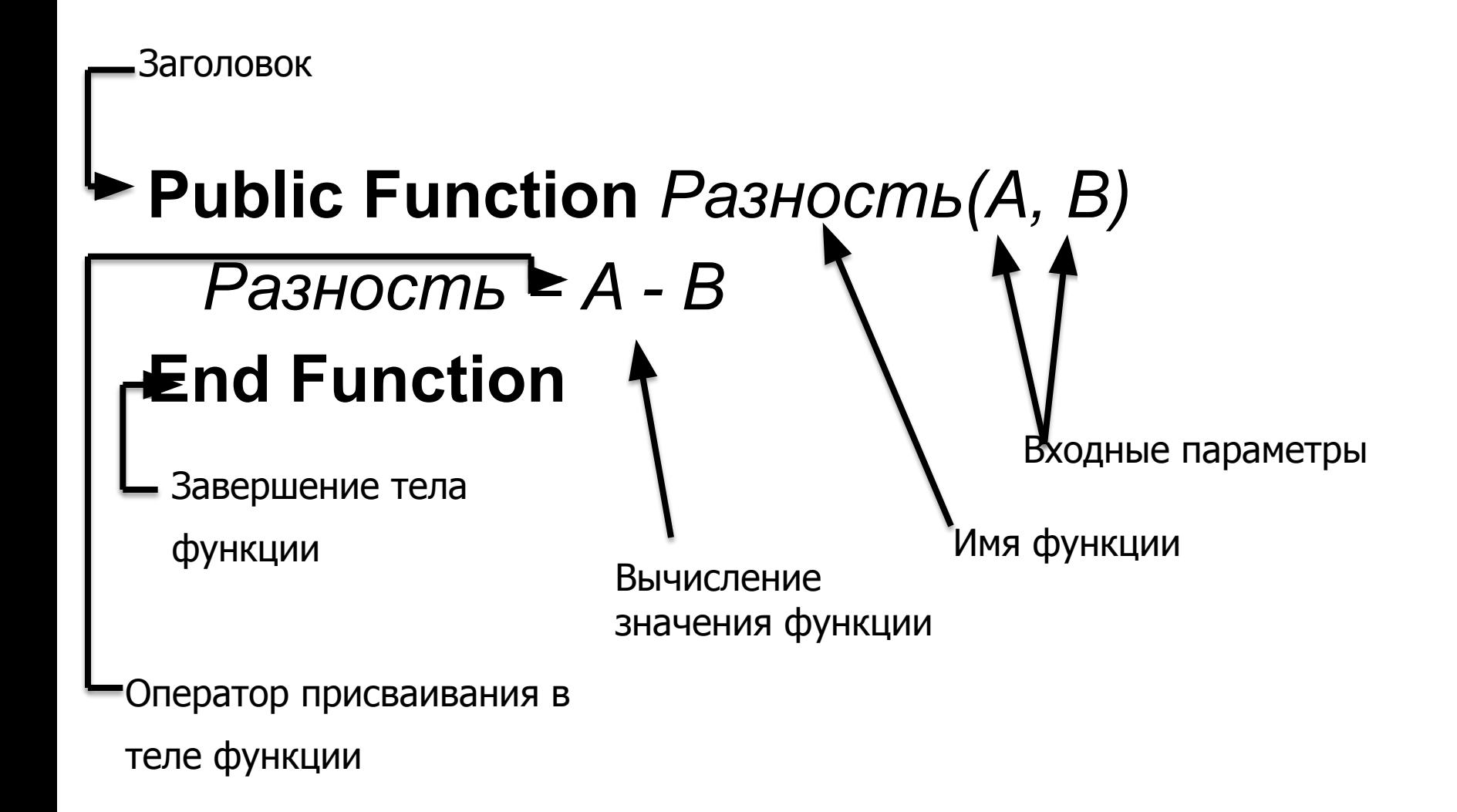

#### Передача входных параметров через ячейки **Excel**

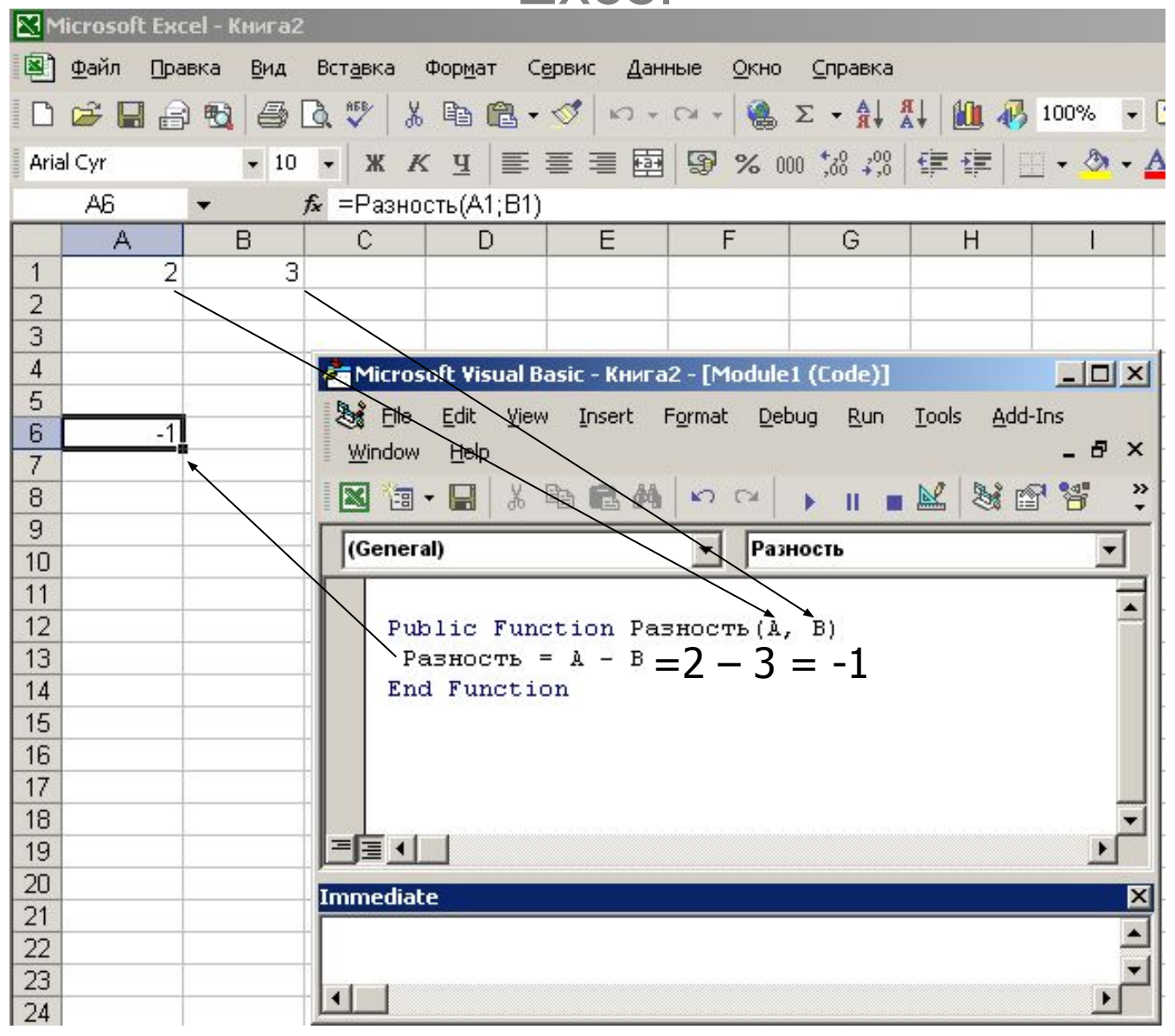

# Массивы (описание, ввод, вывод и некоторые примеры обработки данных)

## Описание Массива

**Public / Private / DIM** *Имя\_Массива*(размерность) [**as** тип]

где

*Имя\_Массива* – имя объявляемого массива *Размерность* – одна размерность или несколько размерностей разделенных запятыми **as** тип – объявление типа ячейки массива, если тип опущен, ячейки массива имеют универсальный тип

**Variant.**

#### Пример объявления и заполнения одномерного массива **Dim** *A*(4)

Одномерный массив А

индексация ячеек Пустые ячейки массива А

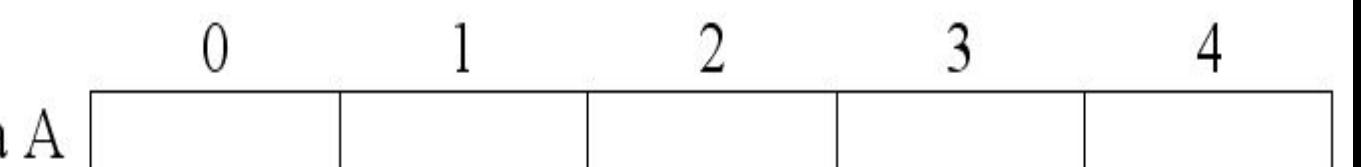

'заполним ячейки 0;3  $A(0)=4$  $A(3)=10$ 

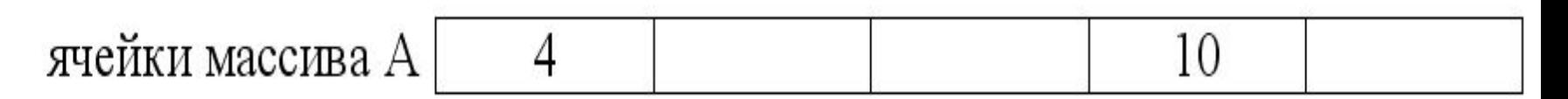

Пример объявления и заполнения двумерного массива **Dim** *B*(1 **to** 3, 1 **to** 4)

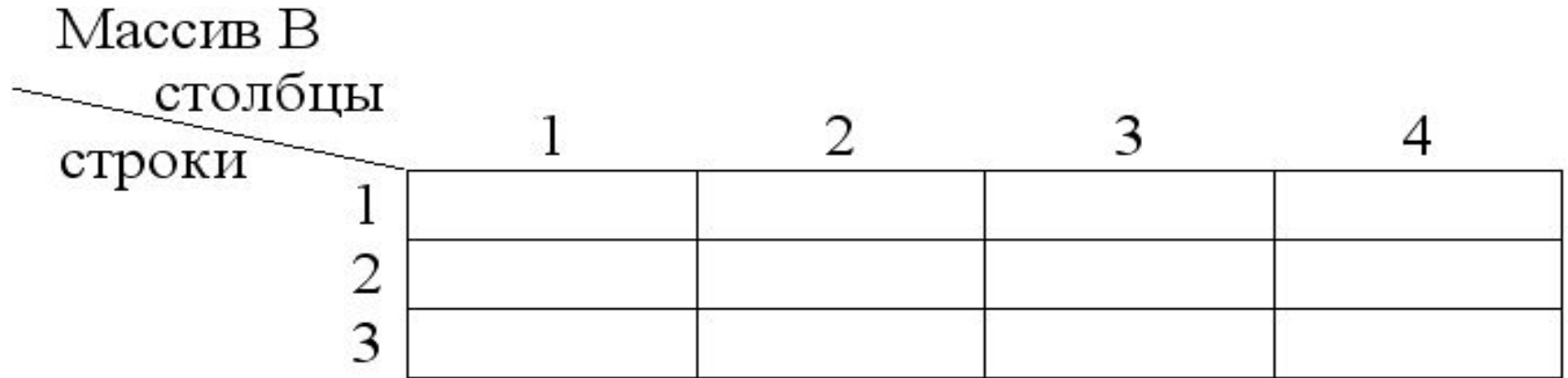

 $331$ юлним ячейки 1,2; 3,5  $B(1,2)=4$  $B(3,4)=10$ 

#### Массив В

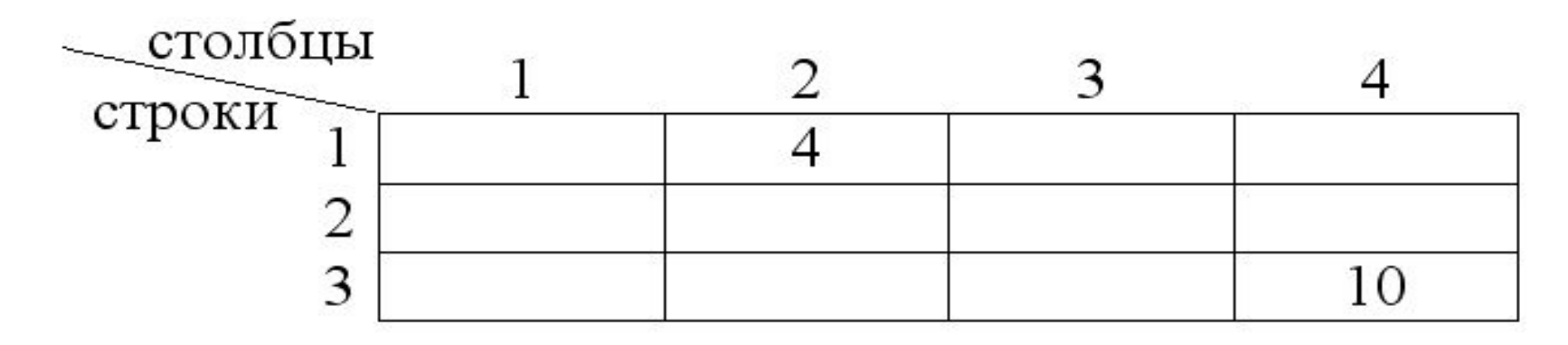

## Динамический Массив

Массив, в котором количество ячеек изменяется в ходе выполнения программы.

# Описание Динамического Массива

**Public / Private / DIM** *Имя\_Массива*() [**as** тип]

где *Имя\_Массива* – имя объявляемого массива **as** тип – объявление типа ячейки массива, если тип опущен, ячейки массива имеют универсальный тип **Variant.**

**Примечание:** При объявлении массива размерность не указывается.

# Объявление размерности Динамического Массива

#### **ReDim [Prezerve]** *Имя\_Массива*() [**as** тип]

где

*Имя\_Массива* – имя объявляемого массива

**as** тип – объявление типа ячейки массива, если тип опущен, ячейки массива имеют универсальный тип **Variant.**

*Размерность* – одна размерность или несколько размерностей разделенных запятыми

**Prezerve** – сохранять содержимое ячеек, которые были заполнены ранее.

**Примечание:** Размерность можно объявлять сколько угодно раз. Объявляется размерность в теле подпрограммы.

# Пример объявления одномерного массива через функцию *Array*

 $V = Array("Top", 2001)$ 

Maccu<sub>B</sub> V "Год" 2001

Пример объявления двумерного массива через функцию Array и пример обращения к ячейкам такого массива

> $V = Array (Array(1, 2), Array(3, 4))$  $A=V(0)(1)$

'Нижняя граница индексации - 0

 $\lq$  Переменна  $\Lambda$  имеет значение 2

 $\lq$  Содержимое массива  $V$ 

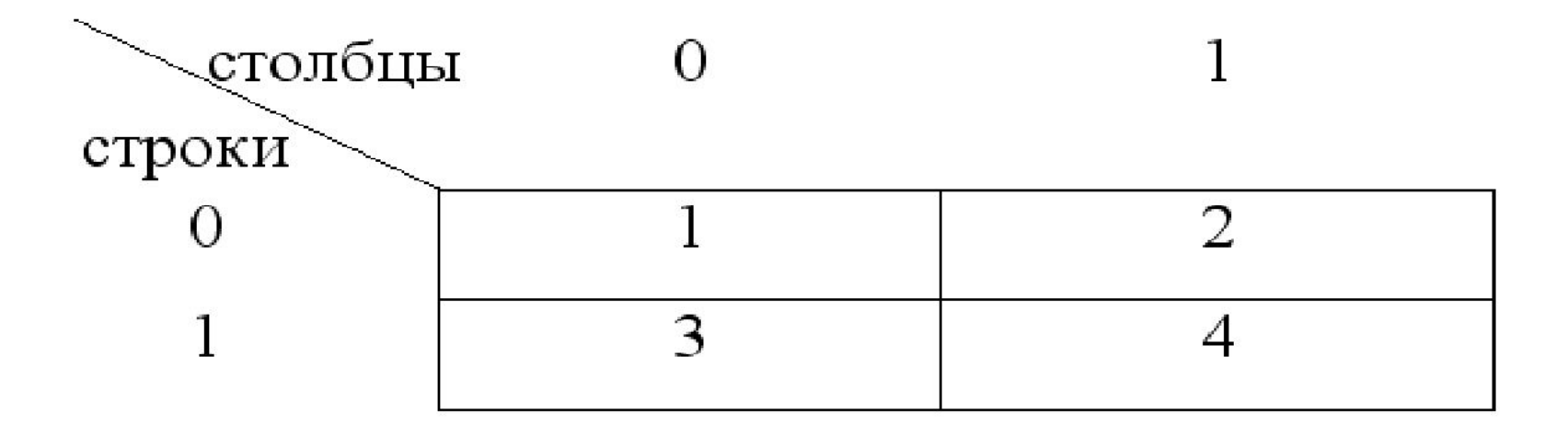

#### Пример обнуления ячеек одномерного массива А

```
Dim A(1 \text{ to } 6) As Integer
For i = 1 To 6
 A(i) = 0Next i
```
### Пример ввода одномерного массива В через диалоговое окно InputBox

Dim B(1 to 4)

### For  $i = 1$  To 4  $B(i)$  = InputBox("Введите B(" + CStr(i) + ")=") Next i

#### Ввод двумерного массива из ячеек активного листа Excel

```
Dim B(1 To 3, 1 To 3) As Integer
For i = 1 to 3
For j = 1 to 3
 B(i,j) = Cells(i,j) Next i
```
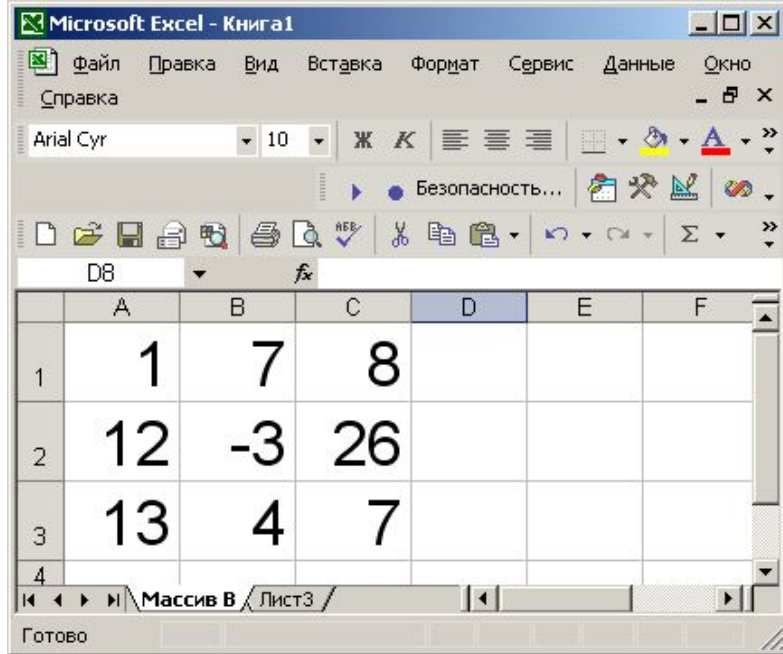

## Примечание: Лист Excel можно рассматривать как двумерный массив

Ввод одномерного массива из 2 строки активного листа Excel, вычисление массива B и вывод его в 4 строку листа

```
'получение значения k из ячейки
k = Cells(2, 7)'ввод
For i = 1 To 5
a(i) =Cells(2, i)Next i
```
'вычисление For  $i = 1$  To 5  $b(i) = a(i) + k$ Next i

'вывод For  $i = 1$  To 5  $Cells(4, i) = b(i)$ Next i

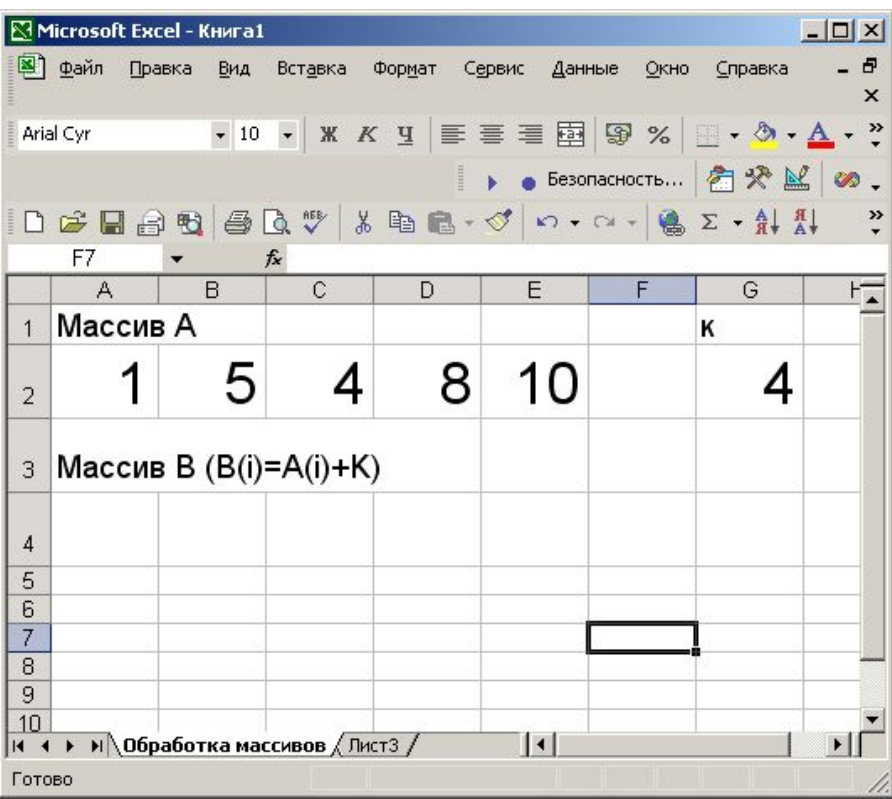

# Подпрограммы виды входных параметров

#### Входные параметры подпрограммы

Каждый входной параметр подпрограммы описывается следующим образом

[**Вид**] *Имя* [**As Тип**]

где

**Вид** – *ByRef, ByVal*, и др.

*ByRef* – входной параметр является ссылкой(для неструктурированных переменных этот тип входного параметра по умолчанию), все изменения входного параметра передаются той переменной, которая задала ему значение. *ByVal* – входной параметр не является ссылкой, изменения входного параметра никуда не передаются.

**Тип** – *Integer, Single* и др.

## Пример описания процедуры с входными параметрами

Sub Summa(ByVal A as long, ByVal B as long)

'окно сообщений

MSgbox "Сумма А и Б" +  $Cstr(A + B)$ 

**End Sub** 

### Вызов процедуры

Summa A1, B1

Где

**Summa - имя процедуры** 

А1, В1 - переменные, задающие значения списку входных параметров

Передача входных параметров по ссылке

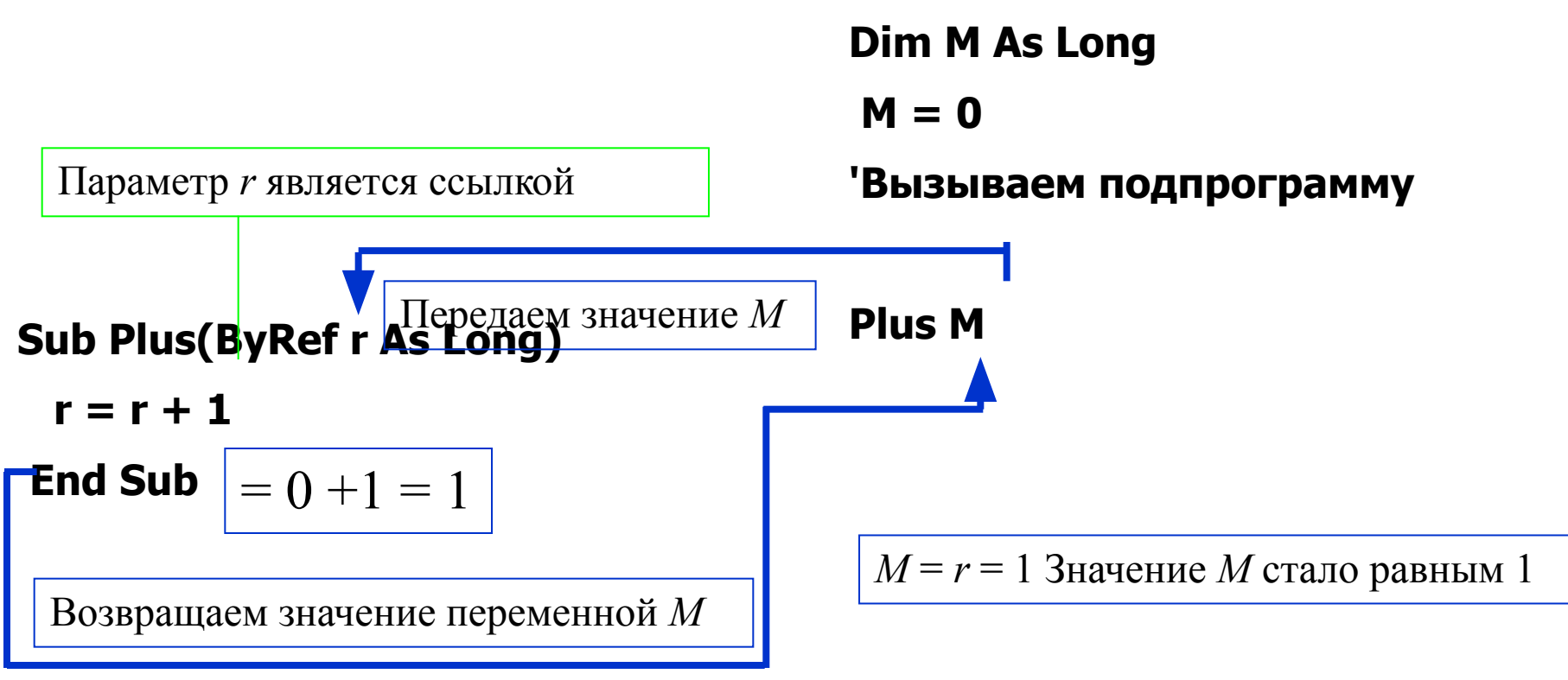

Передача входных параметров по значению

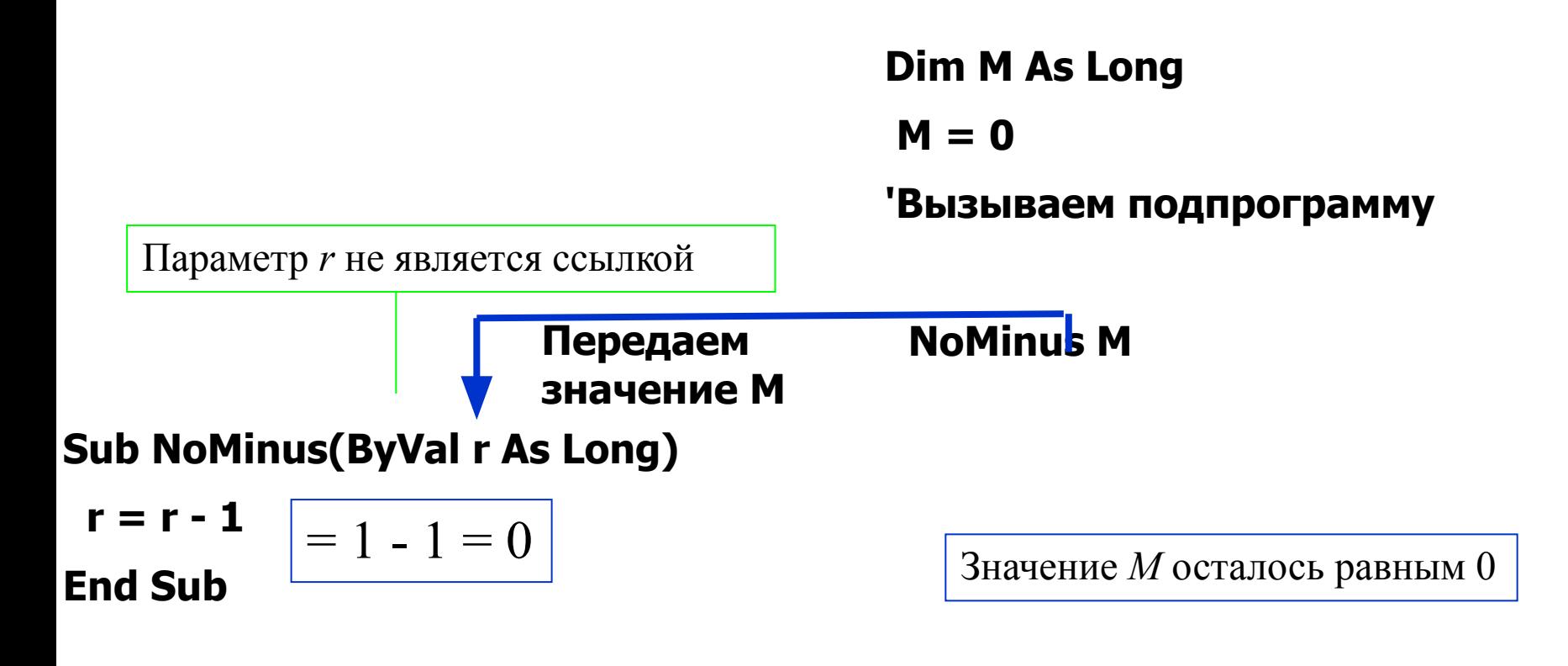

Но, не возвращаем значение переменной М

#### **Если имя переменой в списке входных параметров вызываемой процедуры берется в скобки, то ссылка для входного параметра отменяется**

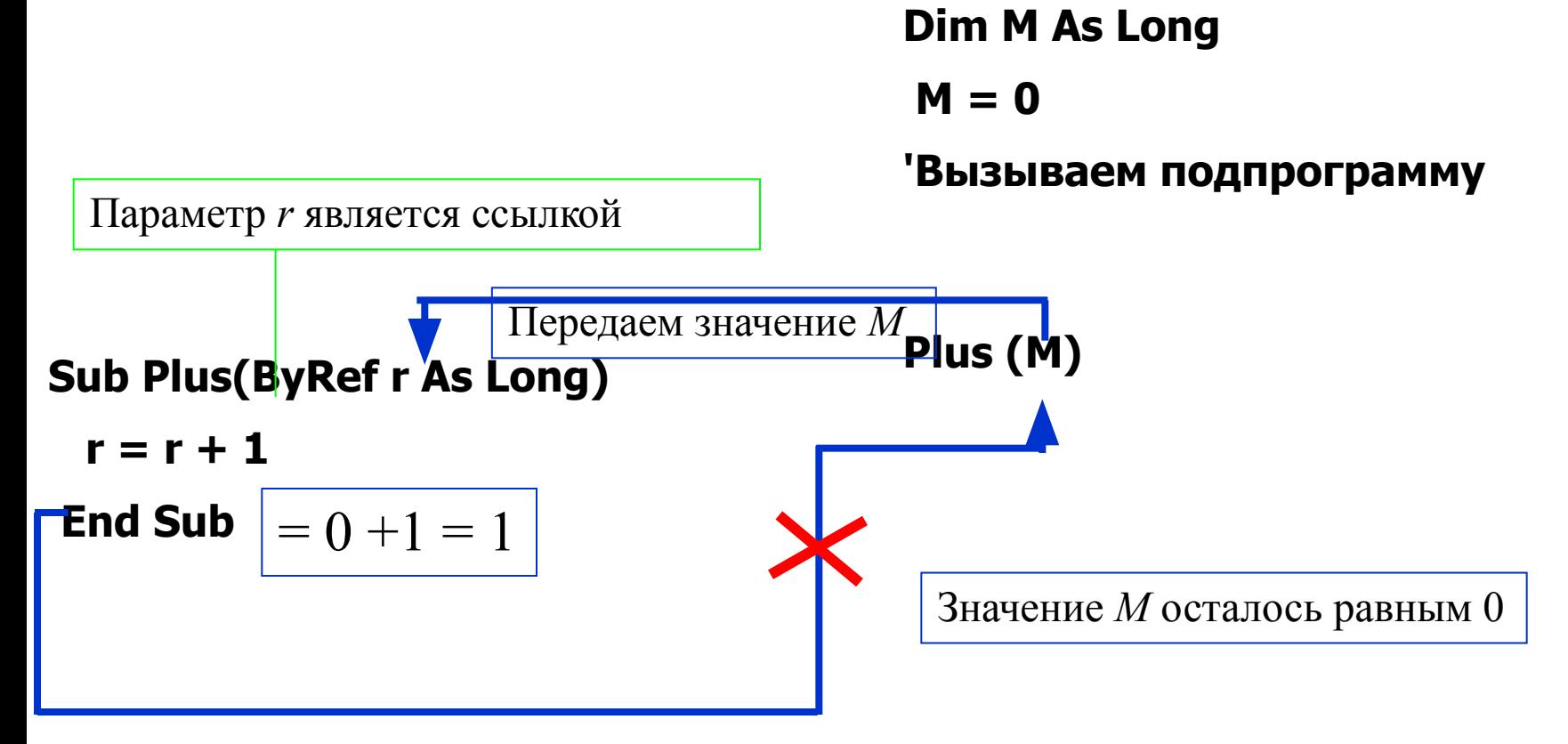

**Отменена передачи по ссылке, т.к. имя переменной (М) взято в скобки**

# Массив, как входной параметр Подпрог. сортировка массива

```
' M() - входной параметр для передачи массива
' N - входной параметр для передачи размерности массива
Sub Msort(ByRef M() As Long, ByVal n)
 For i = 1 To n - 1For i = 1 To n - iIf M(j) > M(j + 1) Then
  ob = M(i)M(i) = M(i + 1)M(j + 1) = obEnd If
 Next j
 Next i
End Sub
```
Примечание: Так можно передавать в процедуру только одномерный массив. Процедура может использоваться для одномерных массивов с начальным индексом ячеек равным 1.

#### Транспонирорание матрицы

Sub Transp(ByRef m As Variant, ByVal n) Dim ob

```
For i = 1 To n
For i = i + 1 To n
  ob = m(i, j)m(i, j) = m(j, i)m(i, i) = obNext i
Next i
```
End Sub

Примечание: Двумерный массив можно передавать в подпрограмму через входной параметр Variant. Процедура может использоваться для двумерных массивов с начальным индексом ячеек по столбцу и строке равным 1.

#### Пример процедур ввода и вывода двумерного

#### динамического массива

```
«Книга1 - Module1 (Code)
                                                         -|D| \times\blacksquarevivod
                                                             ¥
 (General)
    объявляем динамический массив
    Public mas () As Integer, n As Long
    Sub vvod (ByRef m, ByVal n)
     ' задаем ячейки
     ReDim m(1 To n, 1 To n)
     For i = 1 To n
     For j = 1 To n
       m(i, j) = Cells(i, j)Next j
     Next i
    End Sub
    Sub vivod (ByRef m, n, смещениеХ, смещениеY)
     For i = 1 To n
     For j = 1 To n
      Cells(i + смещение Y, j + смещение X) = m (i, j)
     Next i
     Next i
    End Sub
 ≡|≡ ◀ |
```
#### **Вызов**

#### **соответствующих проц.**

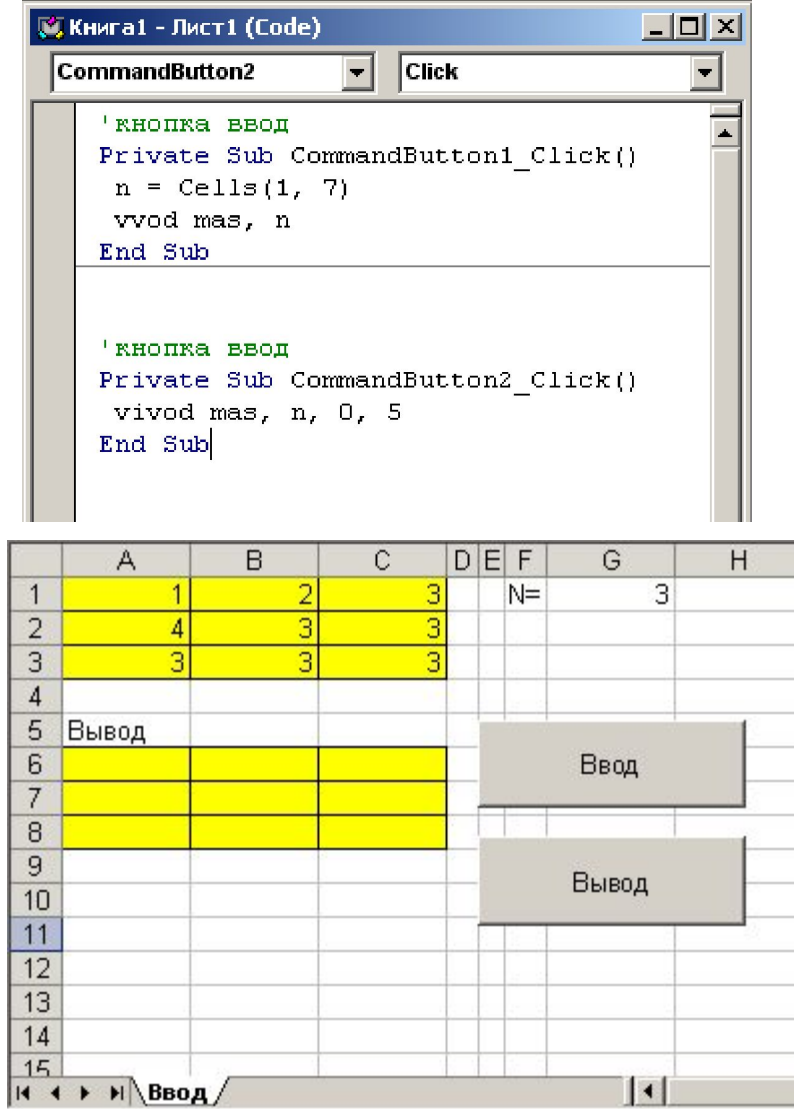

• Для вызова VBA процедуры **Sub** из другой VBA процедуры, используется ключевое слово **Call**, имя процедуры **Sub** и далее в скобках аргументы процедуры.

### ОБЛАСТЬ ДЕЙСТВИЯ ПРОЦЕДУРЫ VBA

Ключевые слова Public и Private можно использовать применительно к VBA процедурам:

Public Sub Процедура1 (i As Integer)

End Sub

...

Если перед объявлением процедуры стоит ключевое слово Public, то данная процедура будет доступна для всех модулей в данном проекте VBA

Private Sub Процедура2(i As Integer)

...

End Sub

Если перед объявлением процедуры стоит ключевое слово Private, то данная процедура будет доступна только для текущего модуля. Её нельзя будет вызвать, находясь в любом другом модуле или из рабочей книги Excel.

### ОБЛАСТЬ ДЕЙСТВИЯ ПРОЦЕДУРЫ VBA

Если перед объявлением VBA процедуры Function или Sub ключевое слово не вставлено, то по умолчанию для процедуры устанавливается свойство Public (то есть она будет доступна везде в данном проекте VBA).

В этом состоит отличие от объявления переменных, которые по умолчанию бывают Private.